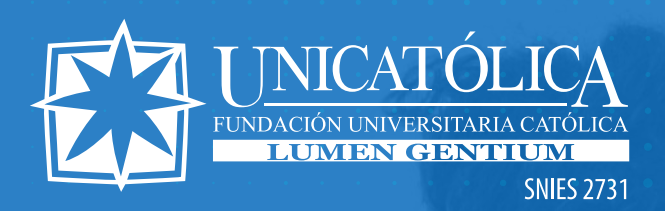

## ¿CÓMO HACER LA BÚSQUEDA DE MATERIAL BIBLIOGRÁFICO?

**DE LA BIBLIOTECA**

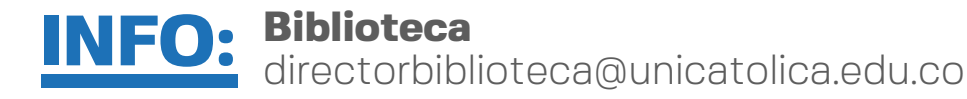

# bibliográfico? ¿cómo hacer la BÚSQUEDA DE MATERIAL

Ingresa a la página web www.unicatolica.edu.co . **Do** y da clic en Biblioteca

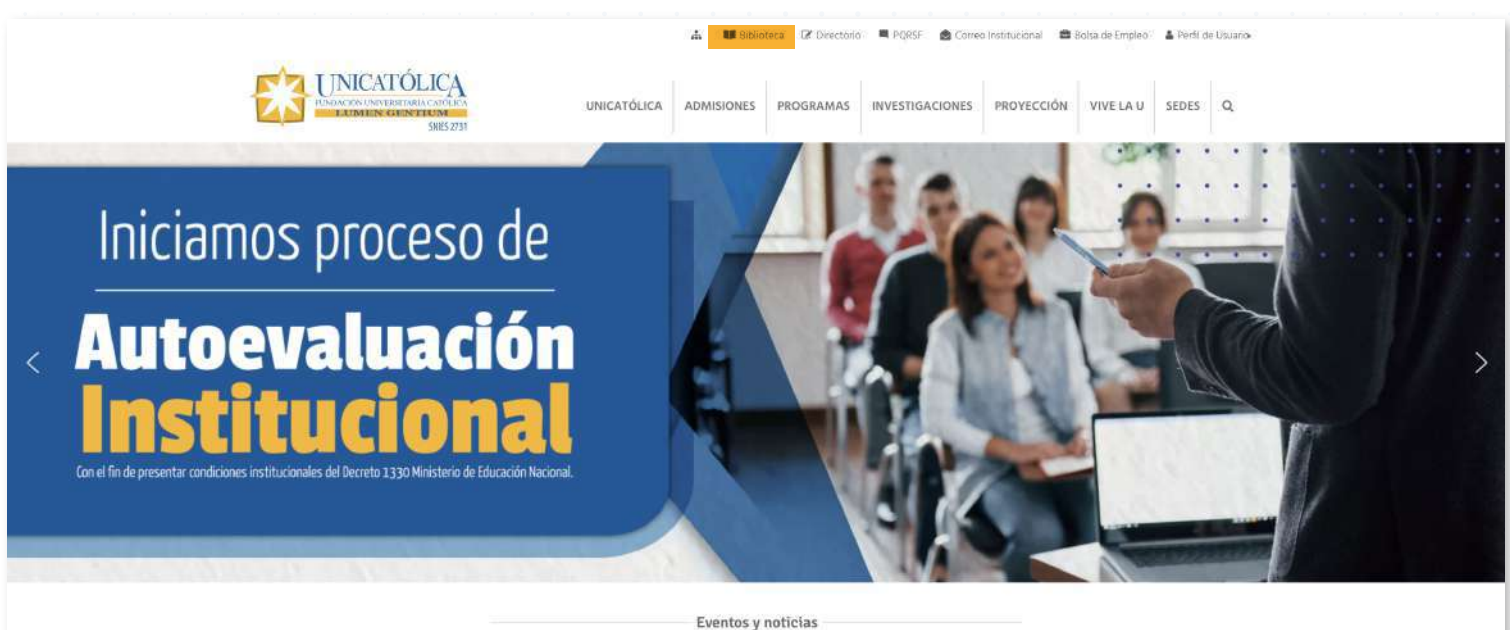

## bibliográfico? ¿cómo hacer la BÚSQUEDA DE MATERIAL

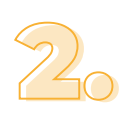

Coloca el término o palabra clave en la barra de búsqueda • - -<br>rápida para encontrar lo que deseas fácilmente.

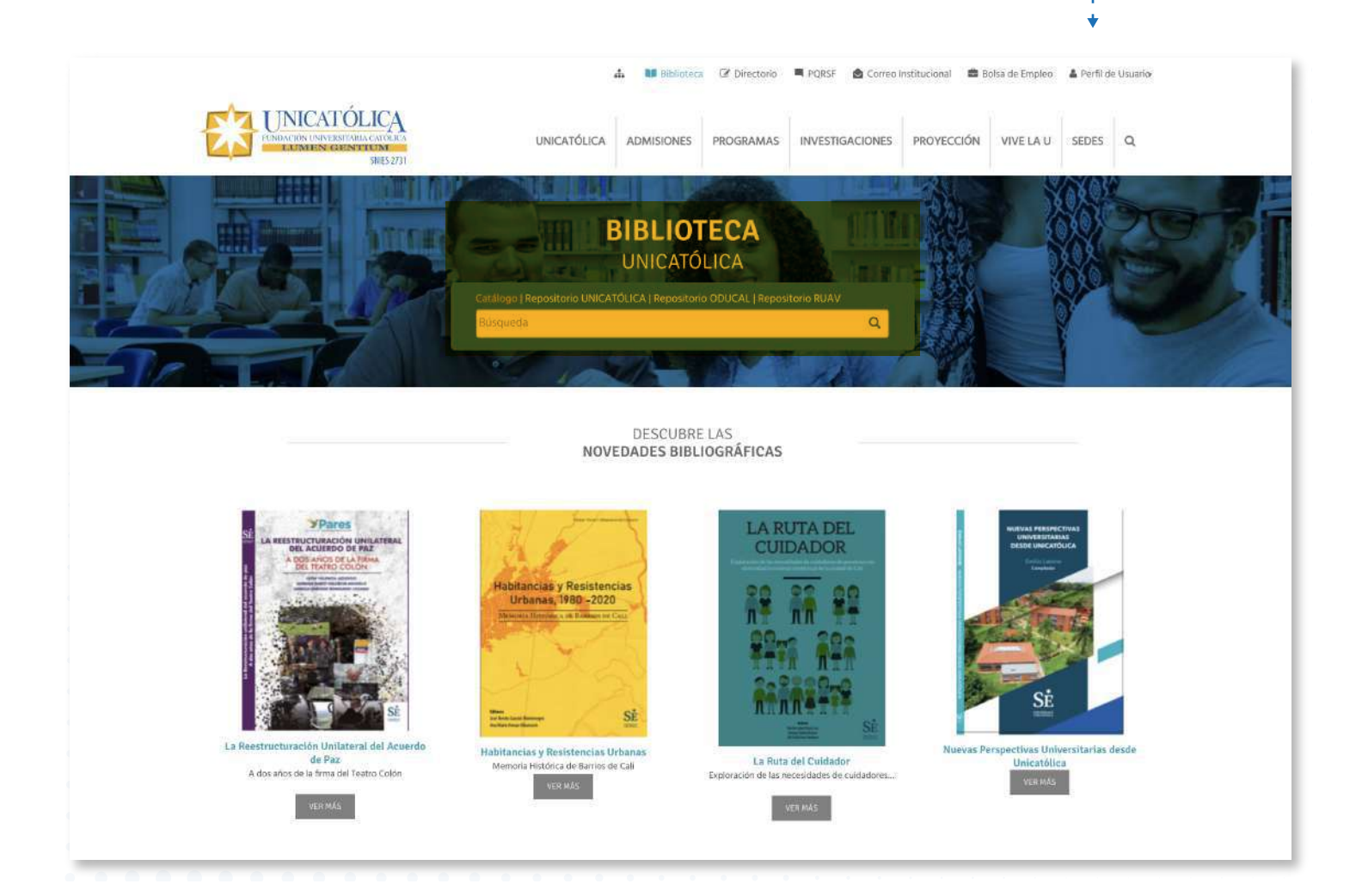

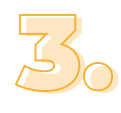

También puedes acceder directamente al catálogo · de libros en www.catalogo.unicatolica.edu.co

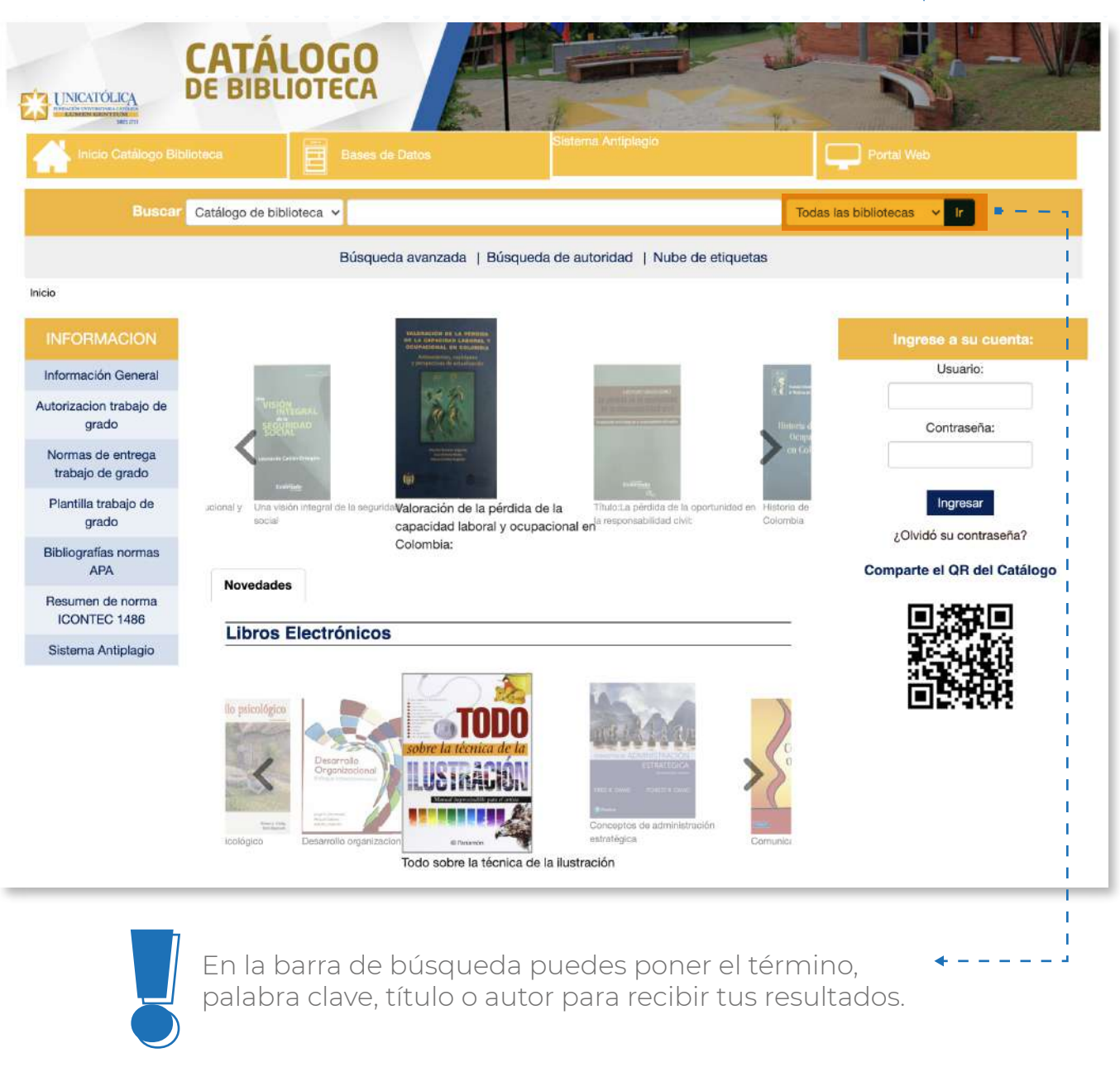

En la barra de búsqueda puedes poner el término, palabra clave, título o autor para recibir tus resultados.

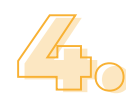

Una vez realizada la búsqueda, aquí aparecerán • - - - - -<br>O los resultados.

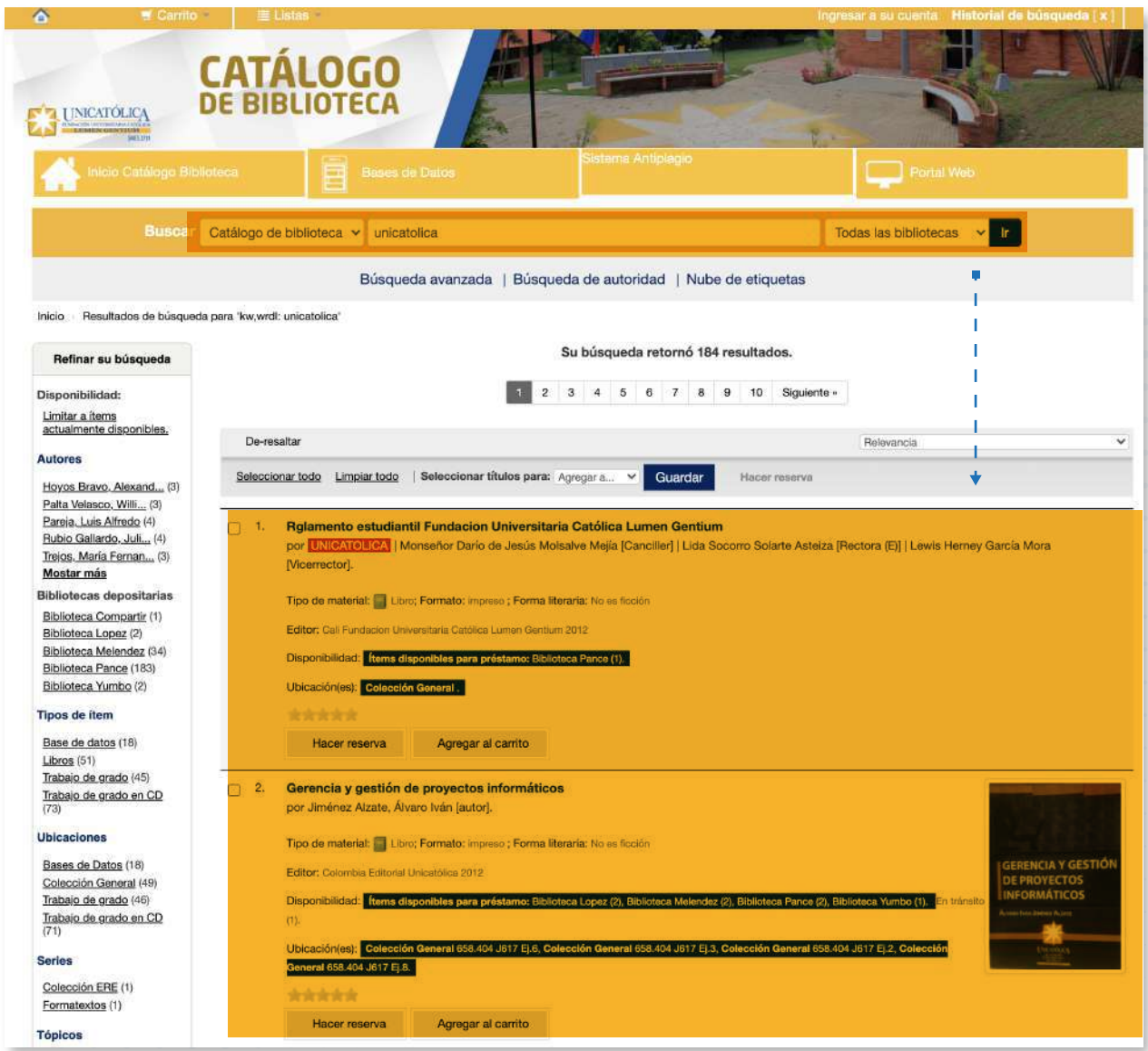

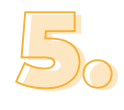

Al dar clic en uno de los resultados, podrás ver la información del material (autor, editorial, año, etc.), así como su catalogación, disponibilidad y en cuál de nuestras sedes se encuentra. Con esta información, puedes acercarte al personal de Biblioteca y realizar la consulta del material bibliográfico que requieras.

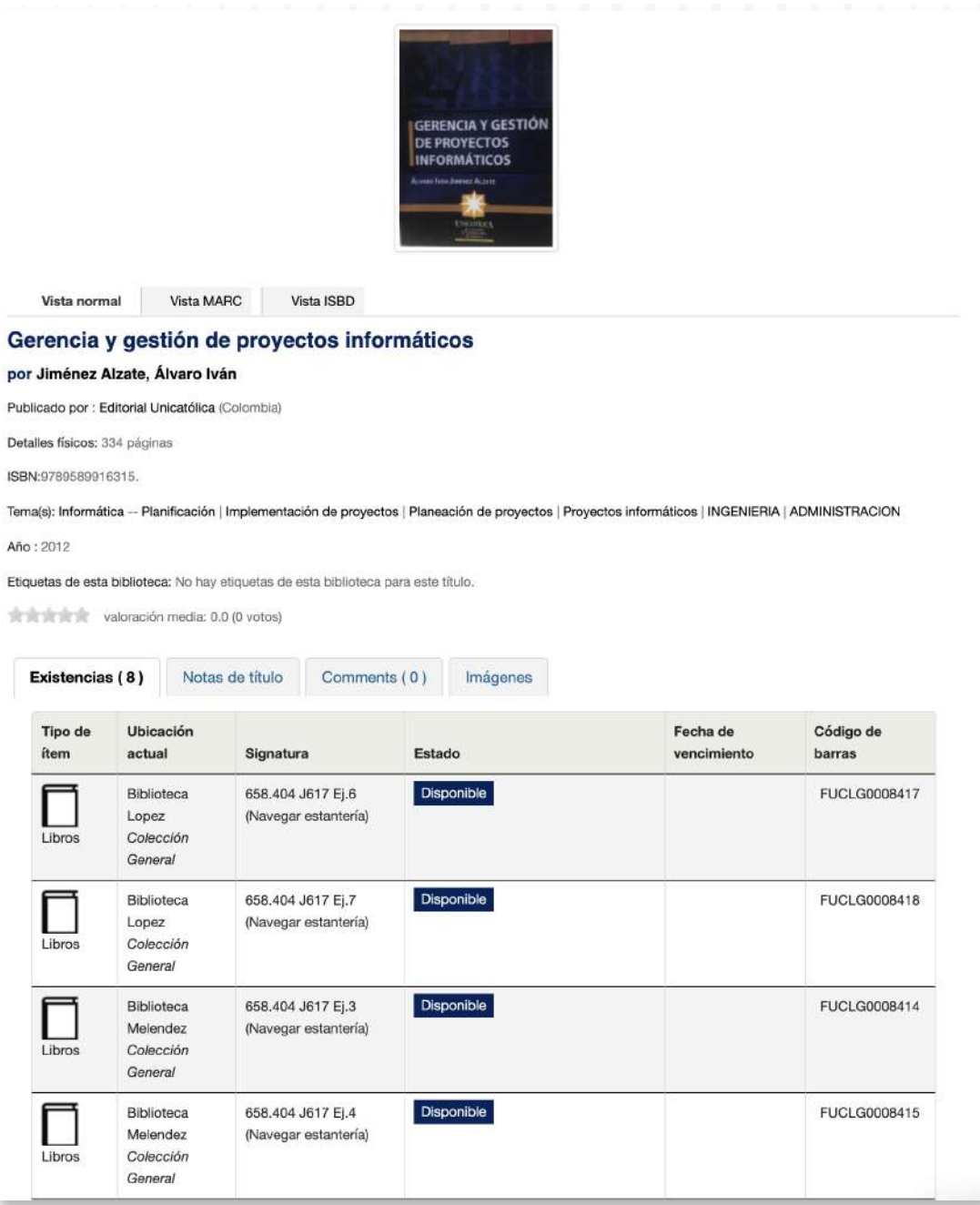